## **Nastavení výchozí knihovny pro vyhledávání a pro zobrazení exemplářů ve SPOK**

Nastavení výchozí knihovny pro vyhledávání ve služebním klientovi ovlivňuje způsob, jak (a jestli) se ve služebním klientovi zobrazují vyhledané záznamy i z dalších knihoven a také, jak se zobrazují inforamce o knihovních jednotkách, které vlastní vaše knihovna.

Je potřeba, aby preferovanou knihovny pro vyhledávání byl celý společný katalog - pokud by tomu tak nebylo, mohlo by se stát, že neuvidíte záznam, který už v katalogu je, a pokud byste záznam znovu stáhly, vznikaly bynežádoucí duplicity. Zároveň je ale pro efektivnější práci potřeba, aby se vám ve výsledcích vyhledávání přednostně zobrazovaly knihovní jednotky nebo elektronické zdroje vaší knihovny.

## **Nastavení preferencí ve SPOK**

- 1. Přihlaste běžným způsobem do služebního klienta Evergreenu<sup>[1\)](#page--1-0)</sup>
- 2. Na úvodní stránce Evergreen klikněte na *"Nastavení pracovní stanice"*.
- 3. V poli **Výchozí knihovna pro vyhledávání** na pravé straně obrazovky nastavte hodnotu **"CONS"** (což znamená, že budete hledat záznamy v celém "konsorciu" neboli v všech knihovnách SPOK)
- 4. V poli **Preferovaná knihovna** nastavte vaši knihovnu. Pokud pracujete v systému, kde je více knihoven a vy potřebujte vidět exempláře ze všech knihoven, (Knihovna Jabok, případně Jáchymka), nastavte jako preferovanou knihovnu celý systém (tj. knihovnu nadřazenou všem knihovnám, které používáte, např. JAB, případně JACH). V ostatních knihovnách, které nemají více poboček, nastavte přímo organizační jednotku na nejnižší úrovni, ve které pracujete (např. DOM-KDS) aj. (viz též obrázek)

Last update: 2019/08/29 spok:vychozi\_knihovna\_pro\_vyhledavani https://eg-wiki.osvobozena-knihovna.cz/doku.php/spok:vychozi\_knihovna\_pro\_vyhledavani 11:59

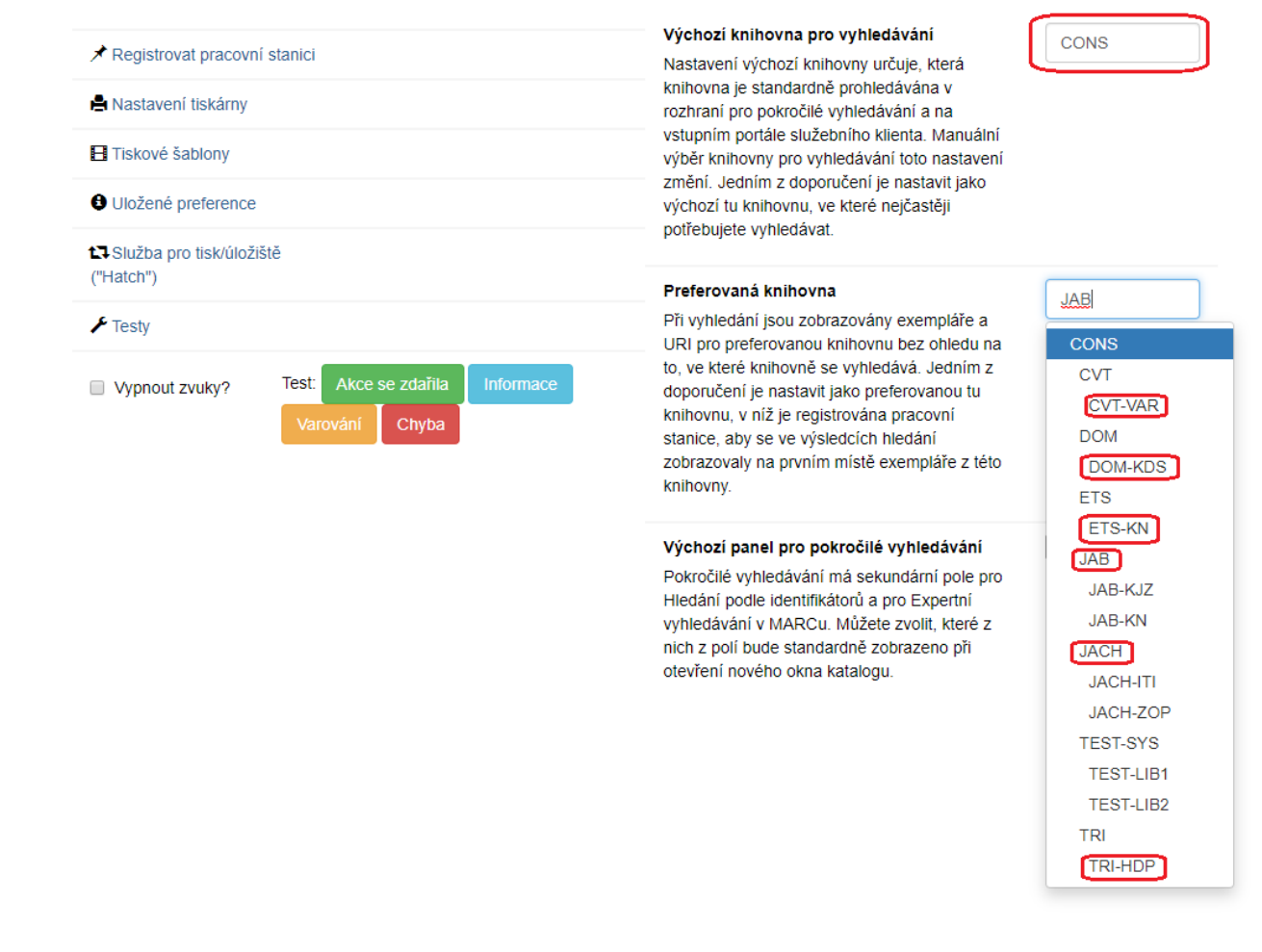

## [1\)](#page--1-0)

Předpokládá se, že už máte [zaregistrovanou pracovní stanici](https://eg-wiki.osvobozena-knihovna.cz/doku.php/sluzebni_klient:registrace_pracovni_stanice).

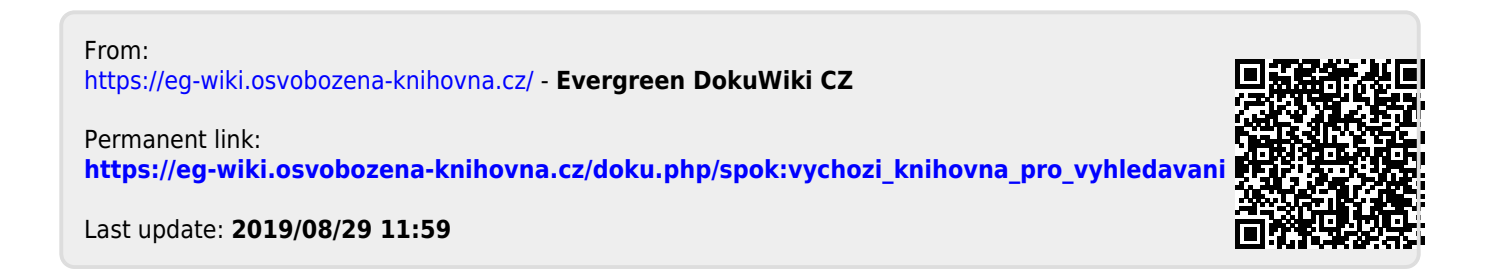